# **User's Manual**

## For

# **BH-SDC-01N**

Attention :- Please Read This Manual Carefully Before Using Controller

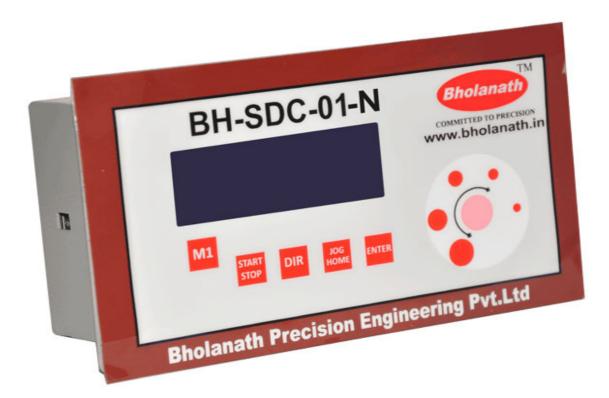

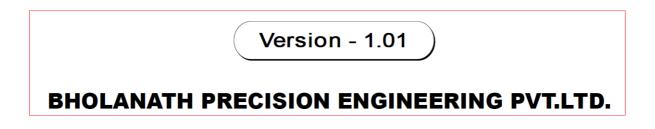

# Contents

| 1. | Features                          | .3 |
|----|-----------------------------------|----|
| 2. | Introduction                      | .3 |
| 3. | Front panel touch key description | .4 |
| 4. | Input Configuration               | .5 |
| 5. | M1Manual Mode Configuration       | 6  |
| 6. | Auto mode Configuration           | 7  |
| 7. | Continuous Mode Configuration     | .9 |
| 8. | Mechanical Dimension              | .9 |
| 9. | Circuit Diagram                   | 10 |
|    |                                   |    |

## **Bholanath Stepper Drive Controller SDC 01**

1. Features

Supply Voltage: 65 V to 285 V AC or DC.
No of Stepper Motor Control: One
Modes of Operation: a) Manual b) Auto c) JOG
No of Limit Switch use in Auto Mode: 0 to 8
Front Panel Touch Keys: Six touch keys with one ROTARY key.
No of Program Can be Stored: 10
No of cycle in each program: 10
Cycle Type can be: a) Delay b) Motor Run c) Go Home

## 2. Introduction

Bholanath Stepper Drive Controller SDC-01 designed to control one stepper motors.
Front panel of SDC01 has one LCD Display with six touch keys and one rotary touch.
It has seven connection sockets on back side. One 2 pin socket for 65 V to 285 V AC or DC supply connection. Two, 6 pin socket for motor drive connections (Pulse+, Pulse-, DIR+, DIR-, EN+, EN-) for each stepper motor. Four, 4 pin sockets for 8 limit switch connection.

Using front panel touch key and LCD display user will be able to program SDC01 in Manual, Auto and JOG mode. In manual mode user have to press M1 for Motor1, in this mode user can give Angle, Number of steps and Distance with speed in RPM, Steps/Sec ,mm/sec and m/sec according to the input configuration parameters set by the user.

In auto mode user is able to program 10 different programs according to the requirement. Each program has 10 cycles.

Each cycle type can be:

- 1. Delay
- 2. MOTOR RUN
- 3. Go Home

Cycle can be start and stop direct or on limit switch.

To enter into JOG mode user has to press JOG/HOME touch key. After that user have to rotate finger on rotary touch and Motor will rotated according to the finger motion.

## 3. Front Panel Touch Keys Description:

#### M1 Key:

Pressing M1 key user can select M1Manaual, Auto or Configure mode using ROTARY key and Enter key. In configure mode user can do Input and system configuration for M1Manual and Auto Mode.

#### **START/STOP Key:**

Pressing START/STOP key user can START and STOP motor manually

#### **DIR Key:**

Pressing DIR key user can change direction of rotation of motor for manual mode only.

#### JOG/HOME Key:

If user selected JOG mode in input configuration then after pressing JOG/HOME key, motor will rotate according to the finger motion on rotary touch. To come out of JOG mode user has to press JOG key again.

If JOG mode is not selected in input configuration then this key is used for Go Home purpose. After Pressing JOG/HOME key motor come to the home position.

#### **ENTER Key:**

This key is use to select mode, set different parameters for manual and auto mode.

#### Abbreviations:

SW: SWITCH

S1H: Switch 1 High

S1L: Switch 1 Low

#### Note: User must set Input configuration first.

## 4. Input Configuration:

- 1. Press **M1**
- 2. Mode

a)M1 Manual

b)Auto

c)Configure

- 3. Select Configure and Press ENTER key
- 4. Select Input using **ROTARY** and Press **ENTER** key.

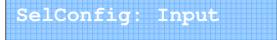

- 5. Select M1 Movement type ROTARY or LINEAR using **ROTARY** and Press **ENTER** key.
  - a) ROTARY
  - b) LINEAR

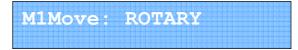

6. Select M1 Microstep using **ROTARY** and Press **ENTER** key.

M1Move: ROTARY M1Micro\_Step:004

- 7. Select M1 Running parameters using **ROTARY** and Press **ENTER** key.
  - a) Steps & Speed
  - b) Angle & Speed
  - c) Speed & Time

SelM1RunningParm Parm:Angle&Speed

- 8. Select Speed unit using **ROTARY** and Press **ENTER** key.
  - a) RPM
  - b) Step/Sec
  - c) KStep/Sec

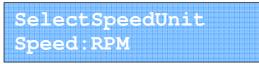

- 9. Select Step unit using **ROTARY** and Press **ENTER** key.
  - a) KStep
  - b) Step

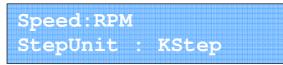

- 10. Select Time unit using **ROTARY** and Press **ENTER** key.
  - a) Second
  - b) Minute

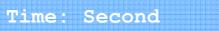

11. Select number of limit switch (0 to 8) using **ROTARY** and Press **ENTER** key.

No.OF\_LIMIT\_SW:8

12. Select JOG mode YES or NO using **ROTARY** and Press **ENTER** key.

JOG\_Mode: Yes

### 5. M1Manual mode Configuration:

- 1. Press M1
- 2. Select System Configuration using ROTARY and Press ENTER key.

SelConfig:System

3. Select M1Manaul mode using **ROTARY** and Press **ENTER** key.

SET Parameters Mode: M1Manual

4. Select angle of rotation using **ROTARY** and Press **ENTER** key.

MlAngle: 360.0<sup>0</sup>

5. Select Speed of rotation using **ROTARY** and Press **ENTER** key.

M1Angle: 360.0<sup>0</sup> M1Speed:0601 RPM

6. Select Acceleration and Deceleration using **ROTARY** and Press **ENTER** key.

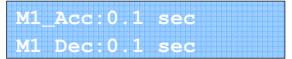

7. By using **START/STOP** key user can run motor according to the direction set by **DIR** key.

## 6. Auto mode Configuration:

(Example given below is configuring Motor1 for ROTARY motion and Motor2 for LINEAR actuator application. However user can select at his will)

- 1. Press M1
- 2. Select Configure using **ROTARY** and Press **ENTER** key.

Mode:Configure

3. Select System Configuration using **ROTARY** and Press **ENTER** key.

SelConfig:System

4. Select Auto mode using **ROTARY** and Press **ENTER** key.

SET Parameters Mode:Auto

5. Select Program to config using **ROTARY** and Press **ENTER** key a)New

b)Edit

Program:New

6. Select Program number to config using **ROTARY** and Press **ENTER** key.

SelProgram No:1

- 7. Select Cycle type using **ROTARY** and Press **ENTER** key.
  - a) Delay
  - b) Motor Run
  - c) Go Home

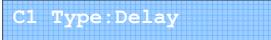

8. Select Wait Time using **ROTARY** and Press **ENTER** key.

C1WaitTime:0001s

9. Select Output Configuration for Start High/Low

C001AtStart:OP1H OP2L OP3H OP3L OP4L

10. Select output configuration for End High/Low

C001AtEnd:OP1H OP2L OP3H OP3L OP4L

11. Select next cycle using **ROTARY** and Press **ENTER** key.

PresentCycle:C1 NextCycle:C2

- 12. Select Cycle type using **ROTARY** and Press **ENTER** key.
  - a) Delay
  - b) Motor Run
  - c) Go Home

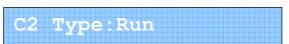

13. Select M1 ON or OFF and M1 direction using **ROTARY** and Press **ENTER** key.

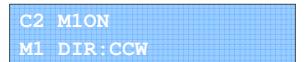

14. Select M1 angle of rotation using **ROTARY** and Press **ENTER** key.

M1Angle: 360.0°

15. Select M1 Speed of rotation using **ROTARY** and Press **ENTER** key.

| Sat  | Speed   |          |
|------|---------|----------|
|      |         |          |
|      |         |          |
| M1 Q | • N1 N1 | ) RPM    |
|      |         | <u> </u> |

16. Select M1 Acceleration and Deceleration using **ROTARY** and Press **ENTER** key.

|  | 6  | ٦  | 7  | à     | 1 | B |    |  | 5 |   |     |    |    | - | Ę  |    | 2 |     |   |   | r  | r  |  |    |  | 5 |   |  |  |    |   | 0 |   | 12  |     |   | 50 | 13 |   |  |  |  |  |  |  |  |  |  |
|--|----|----|----|-------|---|---|----|--|---|---|-----|----|----|---|----|----|---|-----|---|---|----|----|--|----|--|---|---|--|--|----|---|---|---|-----|-----|---|----|----|---|--|--|--|--|--|--|--|--|--|
|  | 6  | Ľ  | 2  | E     |   | 8 |    |  | F | 4 | 1   |    | đ  |   | 3  | ī. |   | ١., |   |   | U  | I  |  |    |  |   |   |  |  | Б. | 2 | • | 1 | -00 | - 1 | 8 | 6  | ٩. | æ |  |  |  |  |  |  |  |  |  |
|  | Ε. |    |    | 3     | 2 |   |    |  |   |   | Ċ., |    | 2  |   | 2  |    | 2 | 2   |   | 3 | ā. | 2  |  | Ç, |  |   |   |  |  | ١. | 2 | 2 |   |     | .,  |   | 2  |    | 3 |  |  |  |  |  |  |  |  |  |
|  |    |    |    |       |   |   |    |  |   |   |     |    |    |   |    |    |   |     |   |   |    |    |  |    |  |   |   |  |  |    |   |   |   |     |     |   |    |    |   |  |  |  |  |  |  |  |  |  |
|  |    |    |    |       |   |   |    |  |   |   |     |    |    |   |    |    |   |     |   |   |    |    |  |    |  |   |   |  |  |    |   |   |   |     |     |   |    |    |   |  |  |  |  |  |  |  |  |  |
|  |    |    |    |       |   |   |    |  |   |   |     |    |    |   |    |    |   |     |   |   |    | ŧ  |  |    |  |   |   |  |  |    |   |   |   |     |     |   |    |    |   |  |  |  |  |  |  |  |  |  |
|  | ñ. | 3  | 7. | ŝ     | E | 1 |    |  | 8 |   | r,  |    | 2  | 2 | ę  | 9  | 2 | 2   | 3 |   | 1  | ł  |  |    |  |   | 1 |  |  | 9  | 2 | 1 | 2 |     | 3   |   | E  | 2  |   |  |  |  |  |  |  |  |  |  |
|  | 8  | ٩, | A  | -ann- | F | R |    |  | 8 | * | ₽.  | ã. | q  | - | -1 | U  | 8 | b   |   |   | L  | Ĵ. |  | ł  |  | ł | U |  |  | P  | G | 5 |   | 10  |     | ã | e  | b  | 4 |  |  |  |  |  |  |  |  |  |
|  | à. | đ  |    | ø     |   |   | ŝ. |  |   | - | ť.  |    | à1 | æ | é  |    |   | 6   |   | đ |    | ć  |  | 1  |  | T |   |  |  | h  |   | 6 |   |     | 1   |   |    | £. |   |  |  |  |  |  |  |  |  |  |
|  |    |    |    |       |   |   |    |  |   |   |     |    |    |   |    |    |   |     |   |   |    |    |  |    |  |   |   |  |  |    |   |   |   |     |     |   |    |    |   |  |  |  |  |  |  |  |  |  |

17. Select M1 start at Limit switch or Direct using **ROTARY** and Press **ENTER** key.

| 100 |      |      |        |              |      |    |      |      |     |      |     |      |      |    |     |    |            |    |    |    |      |    |     |     |    |   |     |    |   |    |    |      |     |  |  |  |  |  |
|-----|------|------|--------|--------------|------|----|------|------|-----|------|-----|------|------|----|-----|----|------------|----|----|----|------|----|-----|-----|----|---|-----|----|---|----|----|------|-----|--|--|--|--|--|
|     |      |      |        |              |      |    |      |      |     |      |     |      |      |    |     |    |            |    |    |    |      |    |     |     |    |   |     |    |   |    |    |      |     |  |  |  |  |  |
| 100 |      | 77   | G 8    | 87           | -    |    | 1010 | 1762 |     |      |     | 1    |      | Π. | . N |    |            |    |    |    |      |    | -   | К   | 1  | 5 |     |    |   |    |    |      |     |  |  |  |  |  |
|     | LV.  | 18   |        | 8 <b>1</b> - | _    | 1  | 210  |      | - 1 | ä.   | 180 | da 1 | œ1   |    | ۵.  | 10 | 15         | 25 | 6  |    |      |    | _   | -   | Τ. | ы |     |    |   |    |    |      |     |  |  |  |  |  |
|     |      | C.3  | C.:    | 31.          | -    | 2  |      |      | 5.  | π.   |     | ε.   | -    | τ. | x.  |    |            |    | 12 |    |      | Ξ. | _   | Æ   | -6 |   |     |    |   |    |    |      |     |  |  |  |  |  |
|     |      |      |        |              |      |    |      |      |     |      |     |      |      |    |     |    |            |    |    |    |      |    |     |     |    |   |     |    |   |    |    |      |     |  |  |  |  |  |
|     |      |      |        |              |      |    |      |      |     |      |     |      |      |    |     |    |            |    |    |    |      |    |     |     |    |   |     |    |   |    |    |      |     |  |  |  |  |  |
| -   |      |      |        |              |      |    |      |      |     |      |     |      |      |    |     |    |            |    |    |    |      |    |     |     |    |   |     |    |   | ÷  |    |      |     |  |  |  |  |  |
|     | 1.3  | 7. ŝ |        | æ            | ۰.   | 更  | -    |      | -   | 20 P | -   | 21   |      | a, | 13  |    | 15         |    |    | æ, | α.   | ā. | ñ   | 1.8 |    |   | Ξ.  | а. | * | 18 |    | 南    | 1   |  |  |  |  |  |
|     | H N  | 48   | # H    | ÷            | Ð    | 18 |      |      | 21  | 8    | 12  | £ ł  |      | Υ. | -   | 18 | 18         |    |    | Ð  | 1    | 8  | 'x' | 1   |    |   | p,  | 5  | ÷ | 11 |    | 10   | 1 Ê |  |  |  |  |  |
|     | 1.00 | -    | 1.0010 | ð.,          | 1.05 |    | Cost |      | 100 | de.  | -   |      | int, | -  | ä.  | -é | the second | d, |    | 4. | 1.01 | -  |     | -   | 8  |   | èr: | 15 | + | 10 | ő. | r de | -   |  |  |  |  |  |
|     |      |      |        |              |      |    |      |      |     |      |     |      |      |    |     |    |            |    |    |    |      |    |     |     |    |   |     |    |   |    |    |      |     |  |  |  |  |  |
|     |      |      |        |              |      |    |      |      |     |      |     |      |      |    |     |    |            |    |    |    |      |    |     |     |    |   |     |    |   |    |    |      |     |  |  |  |  |  |

18. Select M1 stop at Limit switch or Direct using **ROTARY** and Press **ENTER** key.

M1StopAt:Direct

19. Select M2 direction using ROTARY and Press ENTER key.

M2 DIR: CCW

20. Select M2 distance to move and speed using **ROTARY** and Press **ENTER** key.

M2Distanc:0012mmSpee M2speed:0010mm/sec

21. Select Acceleration and Deceleration using **ROTARY** and Press **ENTER** key.

| 8100     | V   | . ď.  | ള്   |   |    |    | F  | 7  |    | 1 | 0 |    | 10         | 100 | 92          | 8  | ß   | ſ  |     |  | 15   |  |  |    |     | 1  |    | - |            | 10  | 12  |  |  |  |  |  |  |  |  |  |
|----------|-----|-------|------|---|----|----|----|----|----|---|---|----|------------|-----|-------------|----|-----|----|-----|--|------|--|--|----|-----|----|----|---|------------|-----|-----|--|--|--|--|--|--|--|--|--|
|          | N.  | 19    | 4    |   |    |    | 71 | 2  | a  | 4 | 3 | ð  | 6          |     | l           | ă. | 8   | 11 |     |  | 8    |  |  | з, | 2   | -1 | 14 |   | x          | 6   |     |  |  |  |  |  |  |  |  |  |
| STON-    | -16 | 10.11 | 1012 | æ | а. | н, | 12 | 5  | -7 | 5 | - |    | the second | 125 | <u>s</u> ., |    | 1.1 | 4  | S., |  | 1223 |  |  | 2, |     |    |    |   |            | 1.0 | 100 |  |  |  |  |  |  |  |  |  |
|          |     |       |      |   |    |    |    |    |    |   |   |    |            |     |             |    |     |    |     |  |      |  |  |    |     |    |    |   |            |     |     |  |  |  |  |  |  |  |  |  |
|          |     |       |      |   |    |    |    |    |    |   |   |    |            |     |             |    |     |    |     |  |      |  |  |    |     |    |    |   |            |     |     |  |  |  |  |  |  |  |  |  |
| C DOP    | 12  | -7    | 27   |   |    |    | -  | 98 |    |   |   |    |            |     |             | 9  | 2   |    |     |  | Ľ    |  |  |    |     |    |    |   |            |     |     |  |  |  |  |  |  |  |  |  |
|          | ٧.  | / 34  |      |   |    |    |    | 9  | 3  | A | 2 | 양  | 2          |     | 20          | ă. |     |    |     |  | 8    |  |  | 2  | -   |    | 1  |   | v          | 2   | . 1 |  |  |  |  |  |  |  |  |  |
|          | ₹¥  | 1     | A    |   |    |    |    | 9  | A  |   | - | ŝ. | 2          | 5   | g-          | ä  | ۲   | 2  | P   |  | 8    |  |  |    | 100 | 2  |    | - | <u>s</u> . | 2   | 87  |  |  |  |  |  |  |  |  |  |
|          |     |       |      |   | 12 |    |    |    |    |   |   |    |            |     |             |    |     |    |     |  |      |  |  |    |     |    |    |   |            |     |     |  |  |  |  |  |  |  |  |  |
| STORE OF |     |       |      |   |    |    |    |    |    |   |   |    |            |     |             |    |     |    |     |  |      |  |  |    |     |    |    |   |            |     |     |  |  |  |  |  |  |  |  |  |

22. Select next cycle using **ROTARY** and Press **ENTER** key.

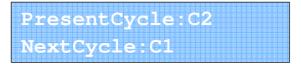

## 7. Continuous Mode Configuration

(Example given below is configuring Motor1 for ROTARY motion and Motor2 for ROTARY motion . However user can select at his will)

- 1. Press M1
- 2. Select Continuous using **ROTARY** and Press **ENTER** key.

Mode:Continuous

3. Select Rotary to Change RPM using **ROTARY** and Press **ENTER** key.

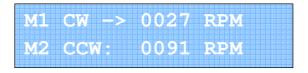

4. Select JOG key to Change the Motor Selection

|  | 8  |    |    |    |    |  | 88 |   |     |    |   |    |    |    | 80 |     |     |   | 815 | 32 |    |    |   | 83 |    |    | 8   |    |     |    |  |     |    |    |   |     |     |    |    |  | 8 2 |  |  |  |
|--|----|----|----|----|----|--|----|---|-----|----|---|----|----|----|----|-----|-----|---|-----|----|----|----|---|----|----|----|-----|----|-----|----|--|-----|----|----|---|-----|-----|----|----|--|-----|--|--|--|
|  |    |    |    |    |    |  |    |   |     |    |   |    |    |    |    |     |     |   |     |    |    |    |   |    |    |    |     |    |     |    |  |     |    |    |   |     |     |    |    |  |     |  |  |  |
|  |    | ŧ, |    | 5  |    |  |    |   |     | 1  | _ | Т  |    |    |    |     |     |   |     |    | r  |    |   | ٢, | 2  |    | 1   | C  | 877 | 78 |  |     | 10 | Ŧ, |   |     |     |    | 1  |  |     |  |  |  |
|  | t) | æ. | 18 |    |    |  |    |   |     |    |   | 12 | Ϋ. | 11 |    | 6.2 |     |   |     |    |    |    | 鎍 | 1  |    | Ρ. |     |    | F,  |    |  | 1   | -  | 48 |   | • / | ŧ١  | 21 | 18 |  |     |  |  |  |
|  |    | x  | -  | ۰. | 5  |  |    |   |     | ŧ. | - | 28 | .1 | 1  |    | Ö   |     |   |     |    | ١. | ۳. |   | 3  | 2  | 1  | n   |    | U   |    |  | č.  | 5  | 1  | - |     | 2   | ×  | 5  |  |     |  |  |  |
|  |    |    |    |    |    |  |    |   |     |    |   |    |    |    |    |     |     |   |     |    |    |    |   |    |    |    |     |    |     |    |  |     |    |    |   |     |     |    |    |  |     |  |  |  |
|  |    |    |    |    |    |  |    |   |     |    |   |    |    |    |    |     |     |   |     |    |    |    |   |    |    |    |     |    |     |    |  |     |    |    |   |     |     |    |    |  |     |  |  |  |
|  |    |    |    |    | Ŀ  |  |    |   |     |    |   |    |    |    |    |     |     |   |     |    |    |    |   |    |    | -  | L.  |    |     |    |  |     |    |    |   |     |     |    |    |  |     |  |  |  |
|  |    | w  |    | 65 | 93 |  |    |   | . 1 | Υ. | - | ÷. | 2  | ς, |    |     | 5   |   |     |    | Ε, | æ  | 쁖 | £  | ٩, | -  | • 1 | E- | 18  |    |  |     | -  | 12 |   |     | £., | ę  | -  |  |     |  |  |  |
|  | Ð  | ς. | 48 | 12 | 4  |  | 2  |   |     | 18 |   | 12 | τ, | м  |    |     | ₽   | 0 |     |    |    |    | 뾽 | 4  | 4  | -  | 21  |    | 12  |    |  |     |    | 48 |   | 1   | 83  | 14 | 12 |  |     |  |  |  |
|  |    | 12 | 1  | 1  |    |  |    | - | 2   | 4  | - | 2  | .4 | 1  |    |     | e l |   |     |    | ٩. |    |   | 2  | 1  | -  | 4   |    |     | 22 |  | Ċ., | 2  | 1  |   |     |     |    |    |  |     |  |  |  |
|  |    |    |    |    |    |  |    |   |     |    |   |    |    |    |    |     |     |   |     |    |    |    |   |    |    |    |     |    |     |    |  |     |    |    |   |     |     |    |    |  |     |  |  |  |
|  |    |    |    |    |    |  |    |   |     |    |   |    |    |    |    |     |     |   |     |    |    |    |   |    |    |    |     |    |     |    |  |     |    |    |   |     |     |    |    |  |     |  |  |  |

## 8. Mechanical Dimension\_

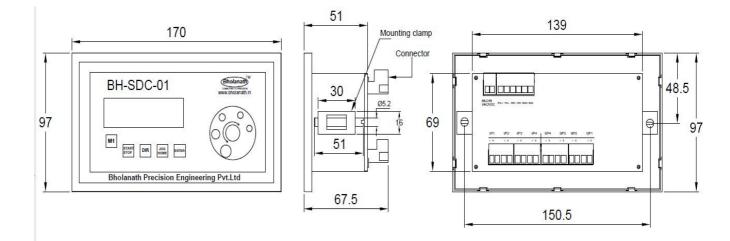

#### 9.CIRCUIT CONNECTION

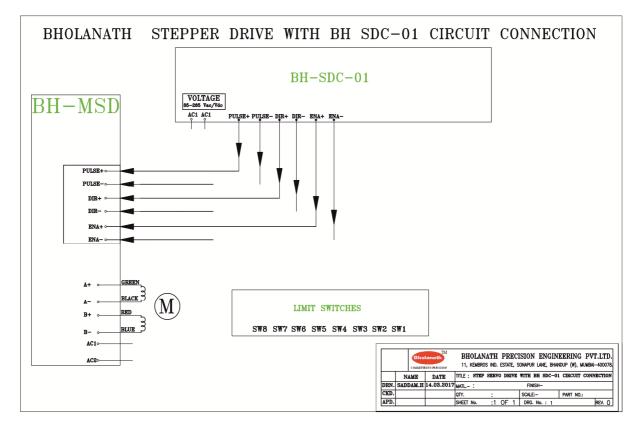

We manufacture 1.8° HYBRID STEPPER MOTORS of size NEMA17, NEMA23, NEMA24, and NEMA34 in square frame and Nema 23 in Round frame and available in our product range are Stepper Motors, Step Servo Motors, Linear Actuator Stepper Motors, Planetary Geared Stepper Motors, Stepper motors with Brakes and Customized Stepper Motors.

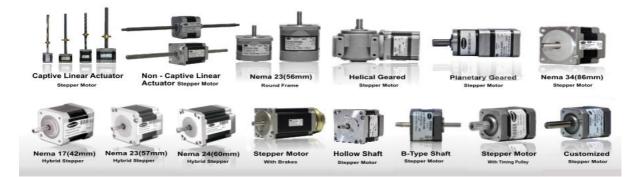

## Office Address

## Contact Us \_\_\_\_

# Bholanath Precision Engineering Pvt.Ltd.

11,Kembros Industrial Estate,Near Asian Paint Company, Sonapur Lane,Bhandup (West),Mumbai - 400078,India.

Phone No : -+91 - 9920903825 / 9930514603 / 9821671733 / 9323166582 91 - 22 - 25664338 / 25662856 / 67993260